**Застосунок моніторингу роботи віддалених пристроїв шляхом віртуалізації USB-інтерфейсу**

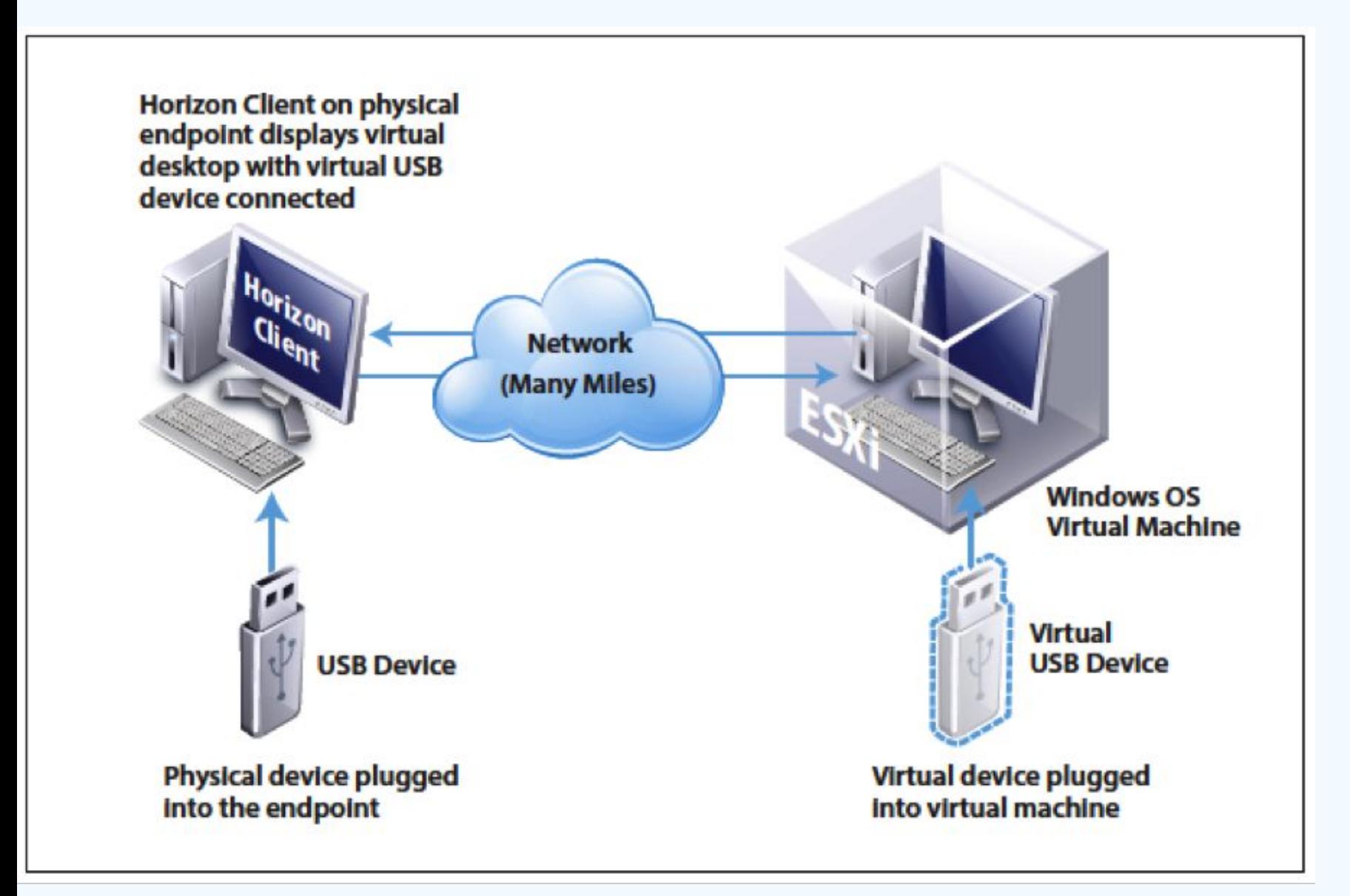

**Віртуалізація USB-інтерфейсу** – це один із способів роботи з віддаленими пристроями. Можливість дистанційної роботи з різноманітними схемами, використовуючи домашній комп'ютер, є дуже зручною. Особливо це актуально на сьогоднішній день в умовах самоізоляції, не маючи можливість вийти на роботу.

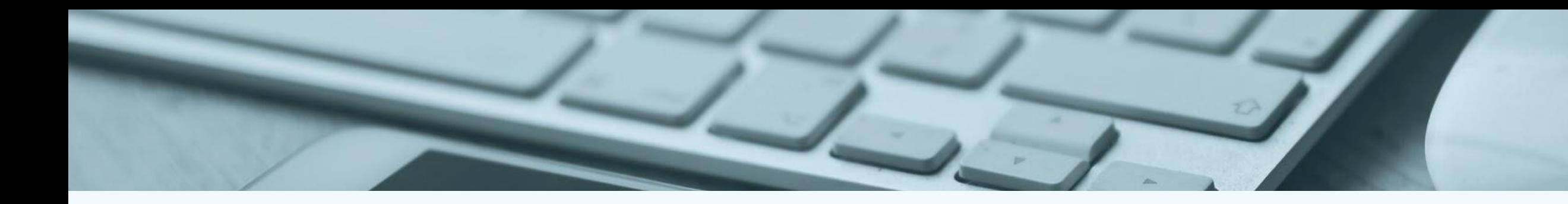

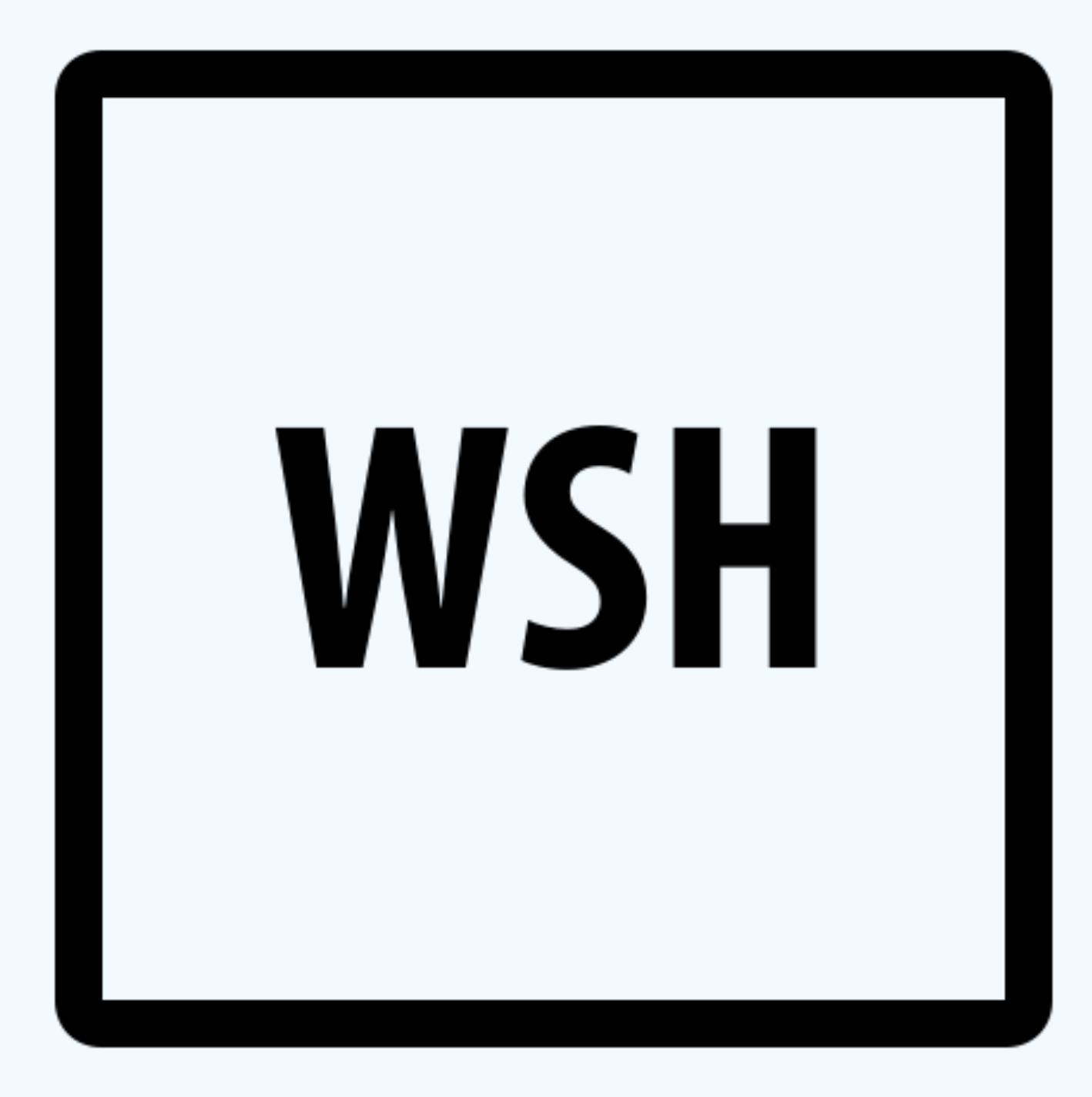

**Розробка застосунку для аналізу стану пристрою з usb-інтерфейсом:** Одним із методів отримання показників стану пристроїв, включаючи пристрої з USB-інтерфейсом, є написання програми для автоматично їх сканування. В ролі такої програми може виступати сценарій (script). Сценарій, розроблений в рамках даного практичного завдання є доволі простим, а також потребує для своєї роботи лише наявність вбудованого за замовчуванням в Windows WSH.

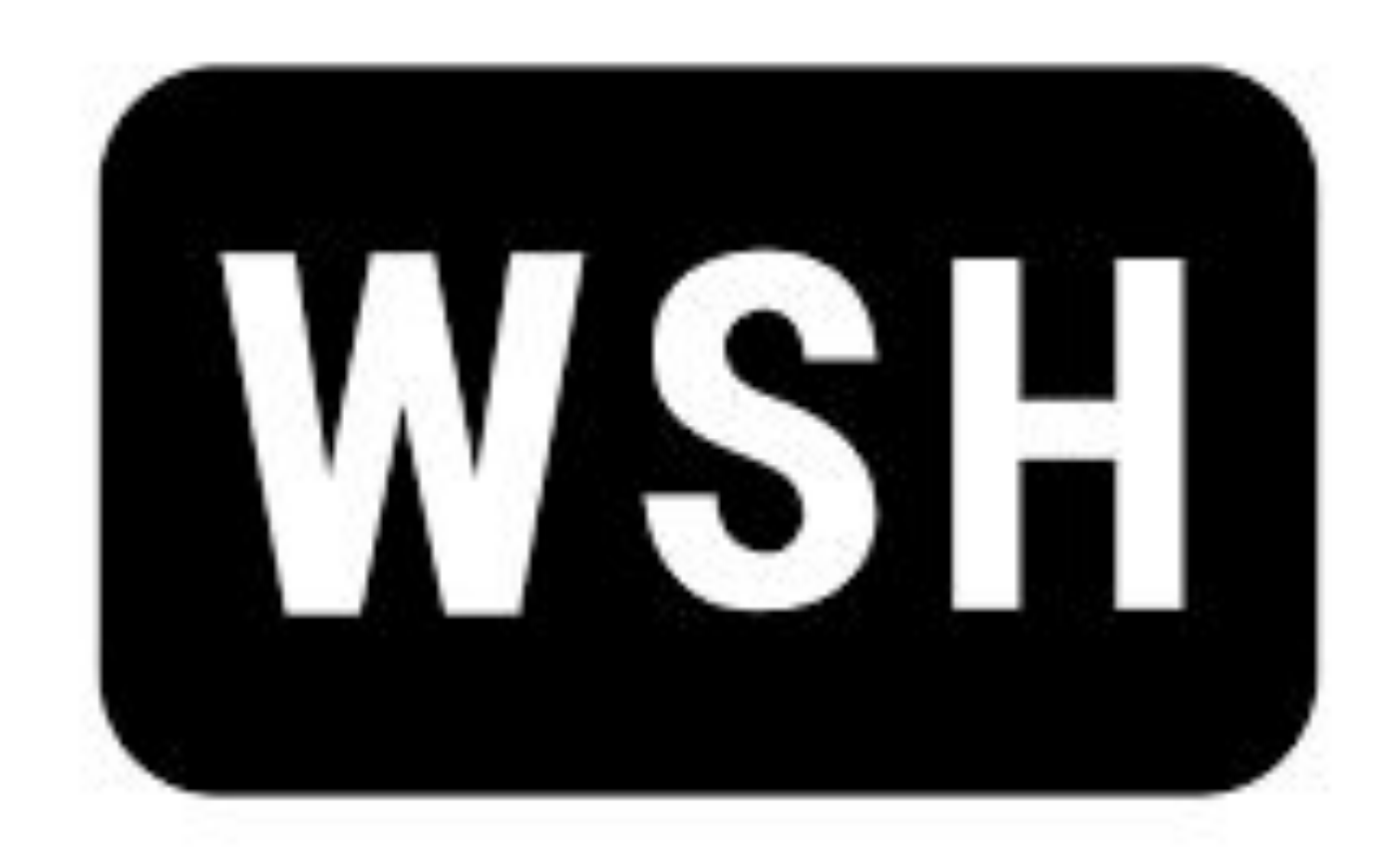

**WSH** (англ. Windows Script Host, сервер сценаріїв Windows) - компонент Microsoft Windows, призначений для запуску сценаріїв на скриптових мовах JScript і VBScript, а також і на інших додатково встановлюваних мовах (наприклад, Perl).

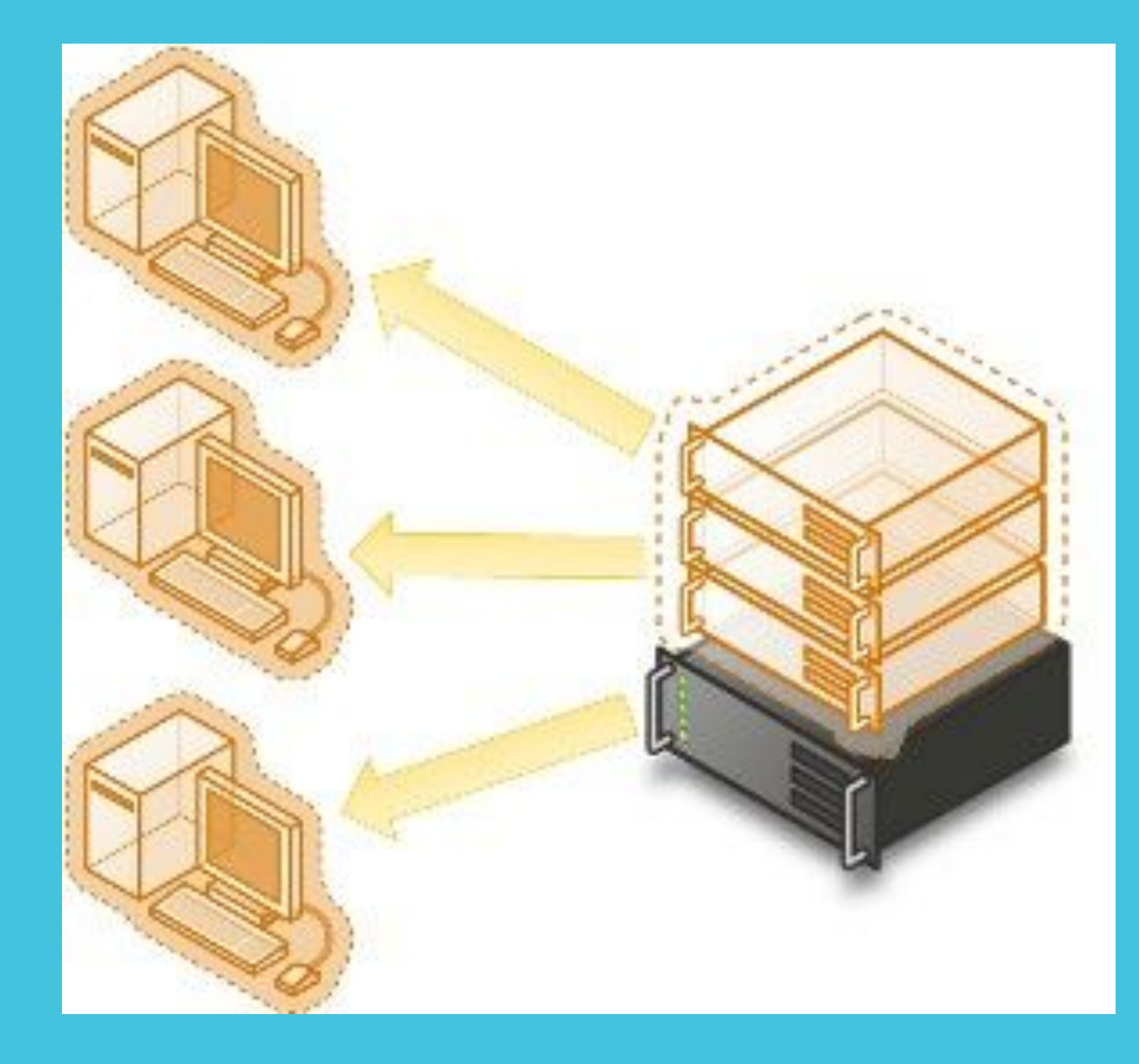

Можливості сценаріїв на WSH значно перевершують можливості командних .bat і .cmdфайлів: є повноцінні мови з об'єктними можливостями, повний набір операцій з рядками, включаючи регулярні вирази, взаємодія з будьякими програмами, що реалізують об'єктний скриптовий інтерфейс (Active Scripting або OLE Automation), доступ до методів і властивостей їх об'єктів; операції з файлами і каталогами, обробка текстових файлів, маніпуляції з системним реєстром і т. д.

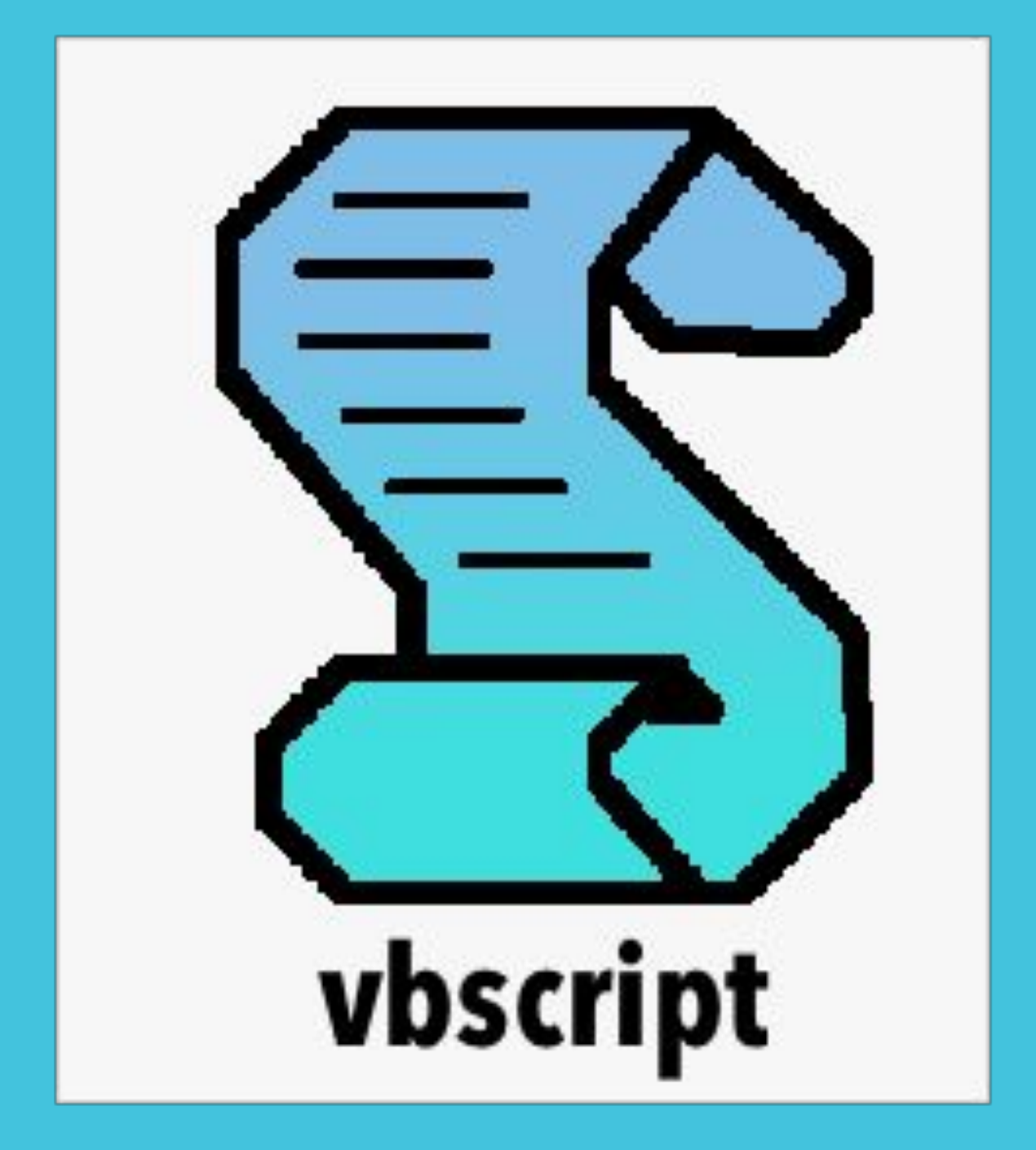

Перші версії WSH поставлялися у вигляді окремого компонента, який опціонально встановлювався в Windows, але вже починаючи з Windows 98 WSH став частиною всіх ОС Windows. В рамках даного проекту був розроблений .vbs-сценарі з використанням програми-активатора wscript.exe. **VBScript** (VBS, розгорнуто Microsoft Visual Basic Script

Edition, іноді Visual Basic Script) - мова сценаріїв, створений компанією Microsoft на основі мови Visual Basic, призначений для застосування в додатках, що використовують технологію

Active Scripting.

VBScript, як і його предок - мова Visual Basic, є об'єктноорієнтованою мовою програмування, тобто основною концепцією є поняття об'єктів і класів.

#### **Сценарій для аналізу стану USB-пристрою**

On Error Resume Next Set FSO = CreateObject("Scripting.FileSystemObject") colDrives = Split("D E F G H I J K L M N O P Q R S T U V W X Y Z") Set dictDrives = CreateObject("Scripting.Dictionary") For Each Drive In colDrives Set Drv = FSO.GetDrive(Drive & ":") If Err.Number Then dictDrives.Add Drive & ":", False Else If Drv.DriveType = 1 And Drv.IsReady Then dictDrives.Add Drive & ":", True Else dictDrives.Add Drive & ":", False End If End If Err.Clear Next ' Бесконечный цикл While True For Each Drive In dictDrives.Keys Set Drv = FSO.GetDrive(Drive) If (Err.Number) Or (Drv.IsReady = False) Or (Drv.DriveType <> 1) Then Flag = False Else Flag = True End If Err.Clear Current = dictDrives.Item(Drive) If Current <> Flag Then If Current = False And Flag = True Then WScript.Echo "Диск " & Drive & " был подключён." Dim fso, tf Set fso = CreateObject("Scripting.FileSystemObject") Set tf = fso.CreateTextFile("\\10.24.33.65\123\data.txt", True) tf.WriteLine("FileSystem = " & Drv.FileSystem) tf.WriteLine("FreeSpace = " & Drv.FreeSpace) tf.WriteLine("TotalSize = " & Drv.TotalSize) tf.WriteLine("SerialNumber = " & Drv.SerialNumber) ' Закрытие файла. tf.Close Else WScript.Echo "Диск " & Drive & " был отключён." End If dictDrives.Item(Drive) = Flag End If Next WScript.Sleep 1000 Wend

Принцип роботи сценарію такий: спочатку формується список з усіх можливих букв дисків. Потім в безкінечному циклі з цього списку сценарій намагається отримати доступ до диску з кожної букви. Якщо диск з такою буквою доступний і має тип знімного накопичувача, видається повідомлення. Далі в заданій директорії (шлях до папки з загальним доступом) створюється текстовий документ з інформацією про пристрій (в даному випадку – флеш-накопичувач), такою як: тип файлової системи, загальний розмір вміщуваних даних, серійний номер. Після вилучення накопичувача, про це також виводиться повідомлення.

### **Налаштування віртуального тунелю для віддаленої роботи з пристроєм**

- 
- 
- 

# **VPN** підключення Мережа спільного використання або публічна мережа

**Наступним кроком є налаштування віртуального тунелю з сегментом комп'ютерної мережі кафедри та перевірка правильності виконання розробленого сценарію на віддаленій машині. Даний підхід зв'язаний з поняттям віртуалізації.**

**Віртуалізація – це запуск однієї або декількох систем в рамках іншої операційної системи на одній обчислювальній машині. При віртуалізації програмне забезпечення використовується для імітації наявності обладнання та створення віртуальної комп'ютерної системи.**

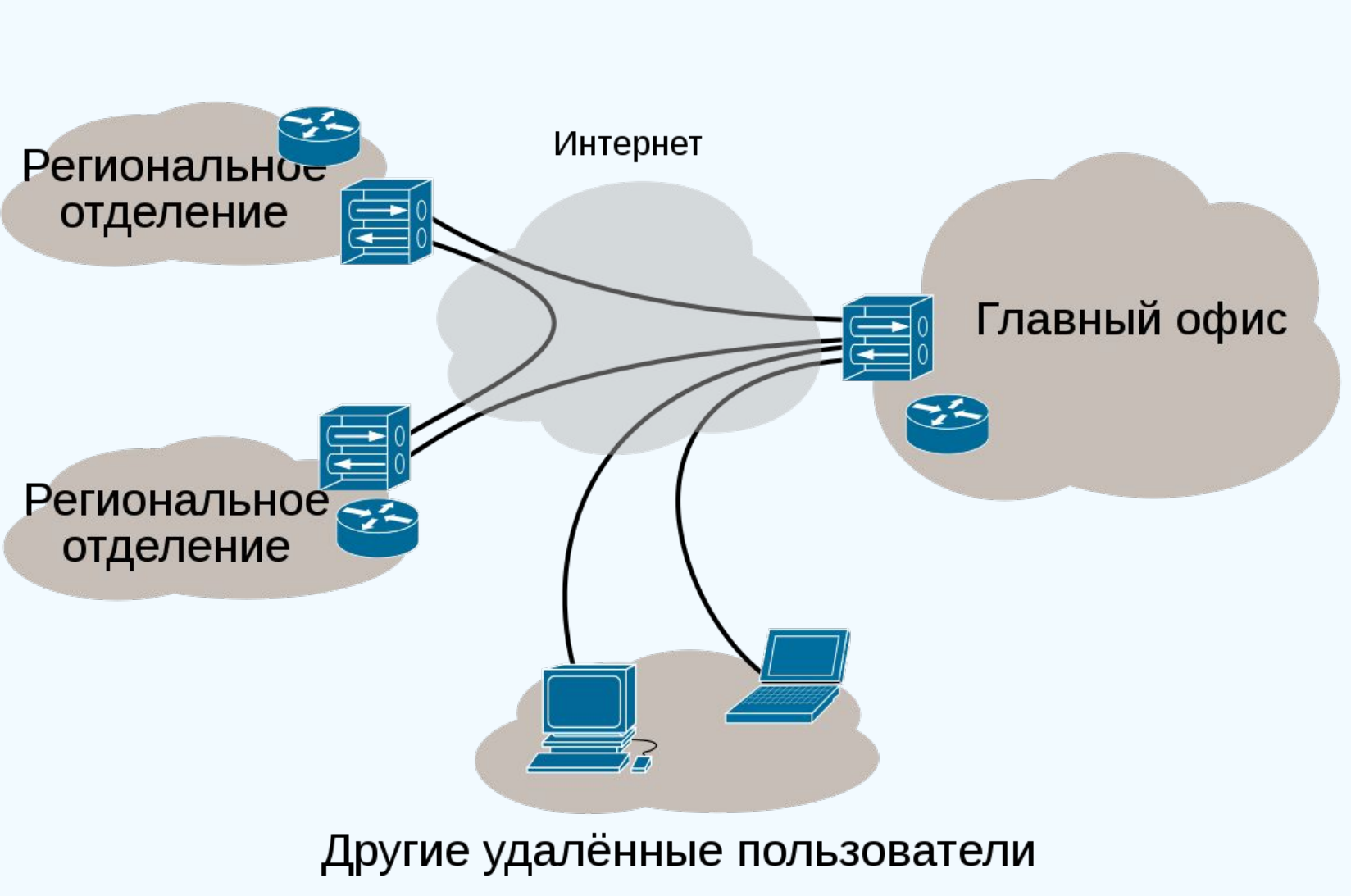

VPN в интернете

VPN (від англ. Virtual private network, віртуальна приватна мережа) - це зашифроване підключення між комп'ютером користувача або його мобільним пристроєм, та Інтернетом. Так як це з'єднання зашифроване, то проходить по ньому трафік не можна перехопити, відстежити або змінити. Для побудови мереж VPN зазвичай використовуються тунелі. Тунелювання – це процес встановлення з'єднання між двома точками з використанням інкапсуляції, коли дані одного протоколу поміщаються в "конверти" іншого протоколу з метою забезпечити їх проходження в невідповідному середовищі, забезпечення цілісності та конфіденційності, захисту за допомогою шифрування і т.д.

## **Віддалена робота пристрою за допомогою розробленого сценарію**

Результатами роботи сценарію є виведення повідомлень про підключення або відключення USB-пристрою, а також створення документу з даними показників USB-накопичувача на комп'

- 
- 
- 
- 
- ютері-сервері.

#### повідомлення про підключення знімного диску

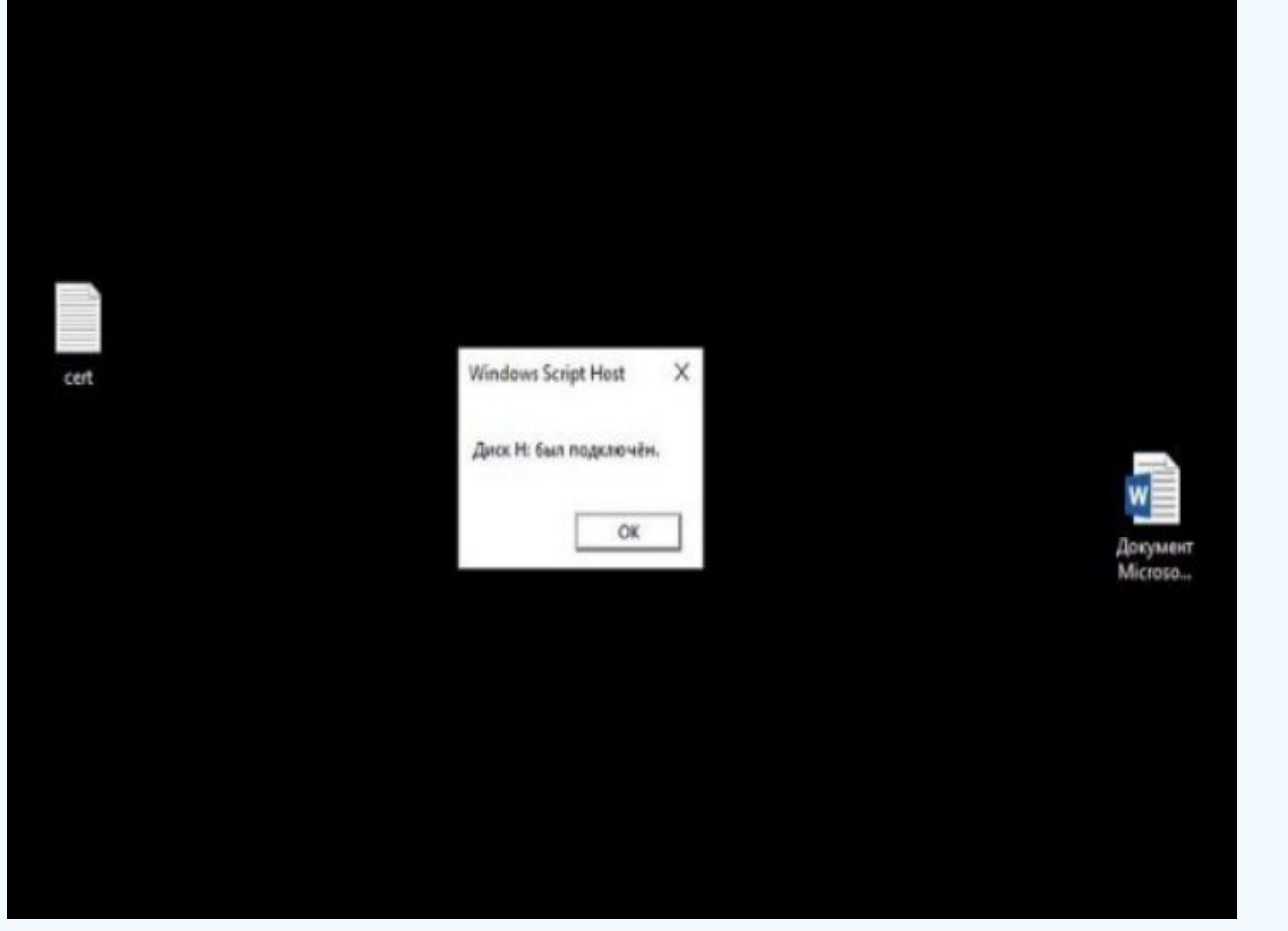

### повідомлення про від'єднання знімного диску

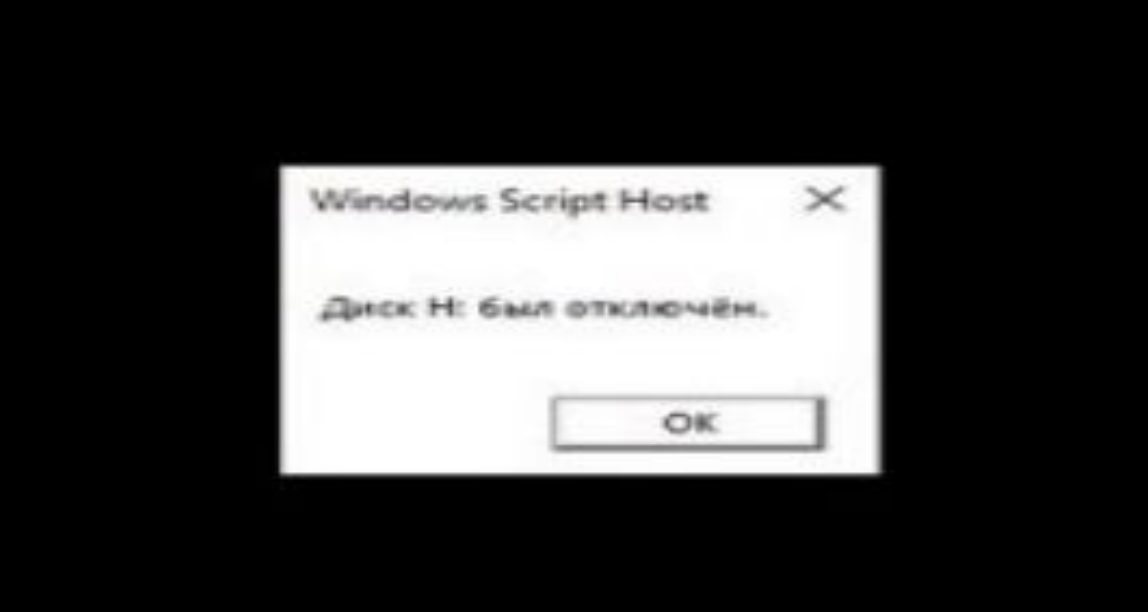

#### Створений за допомогою сценарію документ в папці загального доступу

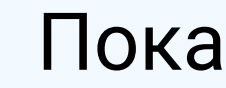

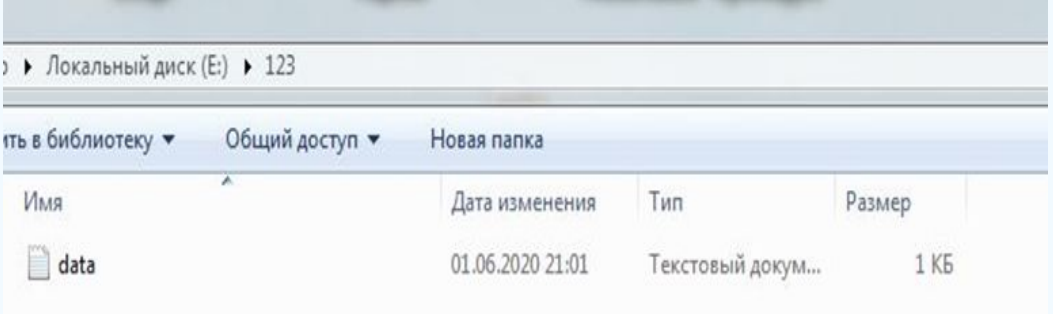

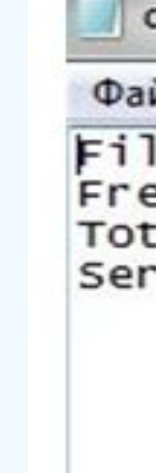

Документ, створений за допомогою сценарію,

демонструє такі показники USB-накопичувача:

#### Показники USB-пристрою (в байтах)

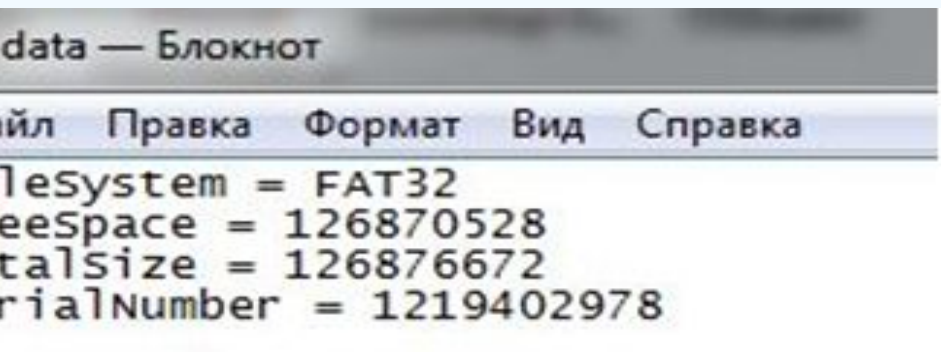

Таким чином, продемонстровані дані вказують

· файлова система · об'єм вільного місця загальний об'єм серійний номер на правильність роботи сценарію і правильне налаштування віртуальної приватної мережі. При цьому обмін даними можливий тільки тоді, коли обидва комп'ютери працюють.

### VPN-підключення в спискові підключень

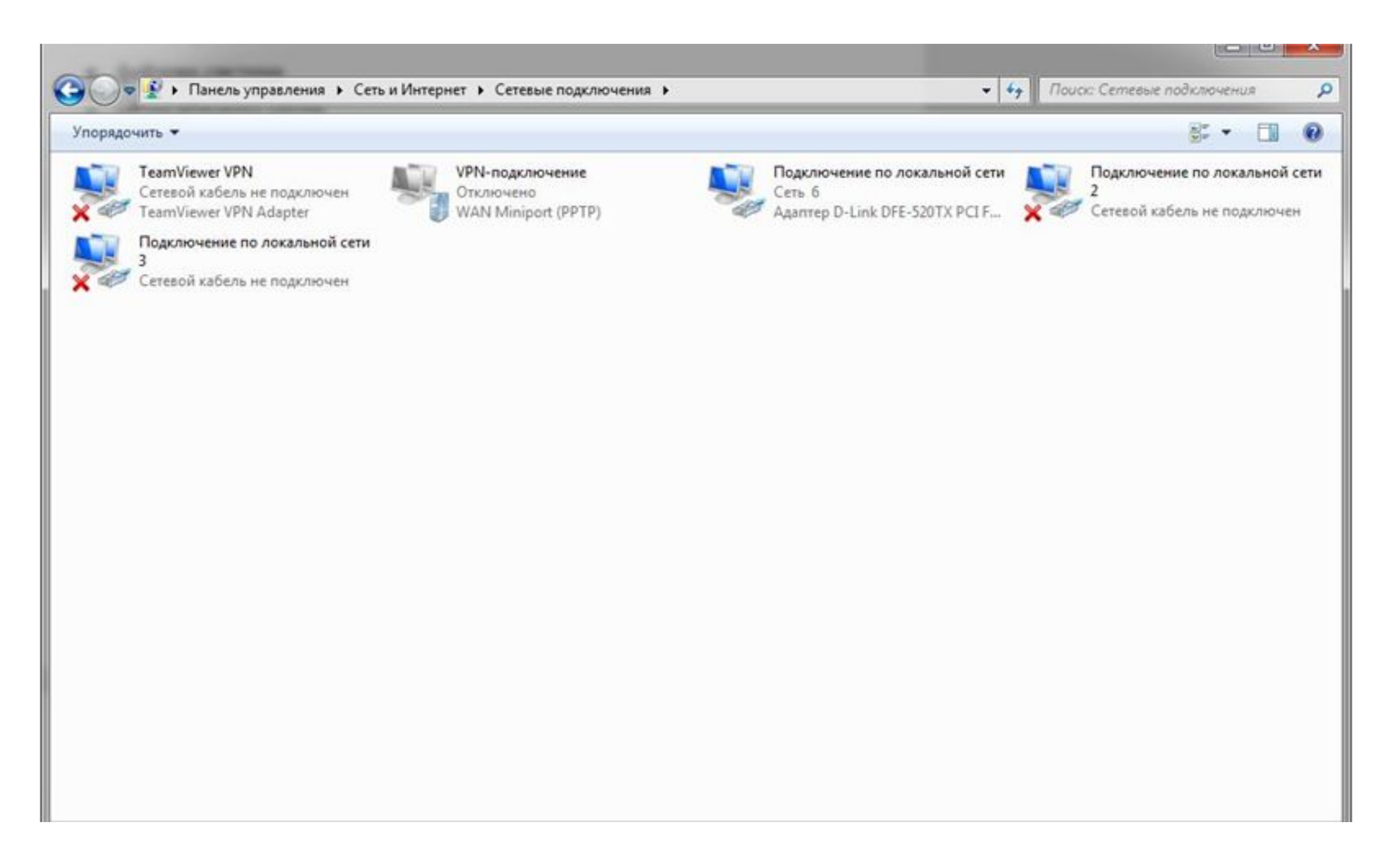

## Висновки:

Дане практичне завдання є гарним досвідом, як один із методів дистанційного моніторингу стану пристроїв з USB-інтерфейсом. Під час його виконання вдалося здобути навички зі створення сценаріїв, використовуючи сценарну мову Visual Basic Script, а також сервер сценаріїв Windows (WSH) для його запуску. Крім того, вдалося отримати корисні навички з налаштування віртуальних тунелів і принципів взаємодії користувача з сервером.

## **Учасники проекту**:

Філенко Владислав Петрович Кіукі-17-4

Чикота Віталій Юрійович Кіукі-17-4

# **Ментор проекту**: ст. викл. Ткачов Віталій Миколайович

Рекомендована оцінка ментором проекту: 80